# Introduction to R Markdown

Samantha Estrada PhD

ORSSP Research Design & Data Analysis Lab Consultant University of Texas at Tyler

November 18, 2022

# What is R Markdown?

- R is a free, open-source software program for statistical analysis.
	- Download: [https://www.r-project.org](https://www.r-project.org/)
- RStudio is a free, open-source IDE (integrated development environment) for R. (You must install R before you can install RStudio.)
	- Download: <https://posit.co/download/rstudio-desktop/>
- R Markdown is a file format for making dynamic documents with R. R Markdown is a format for writing reproducible, dynamic reports with R. Use it to embed R code and results into slideshows, pdfs, html documents, Word files and more.

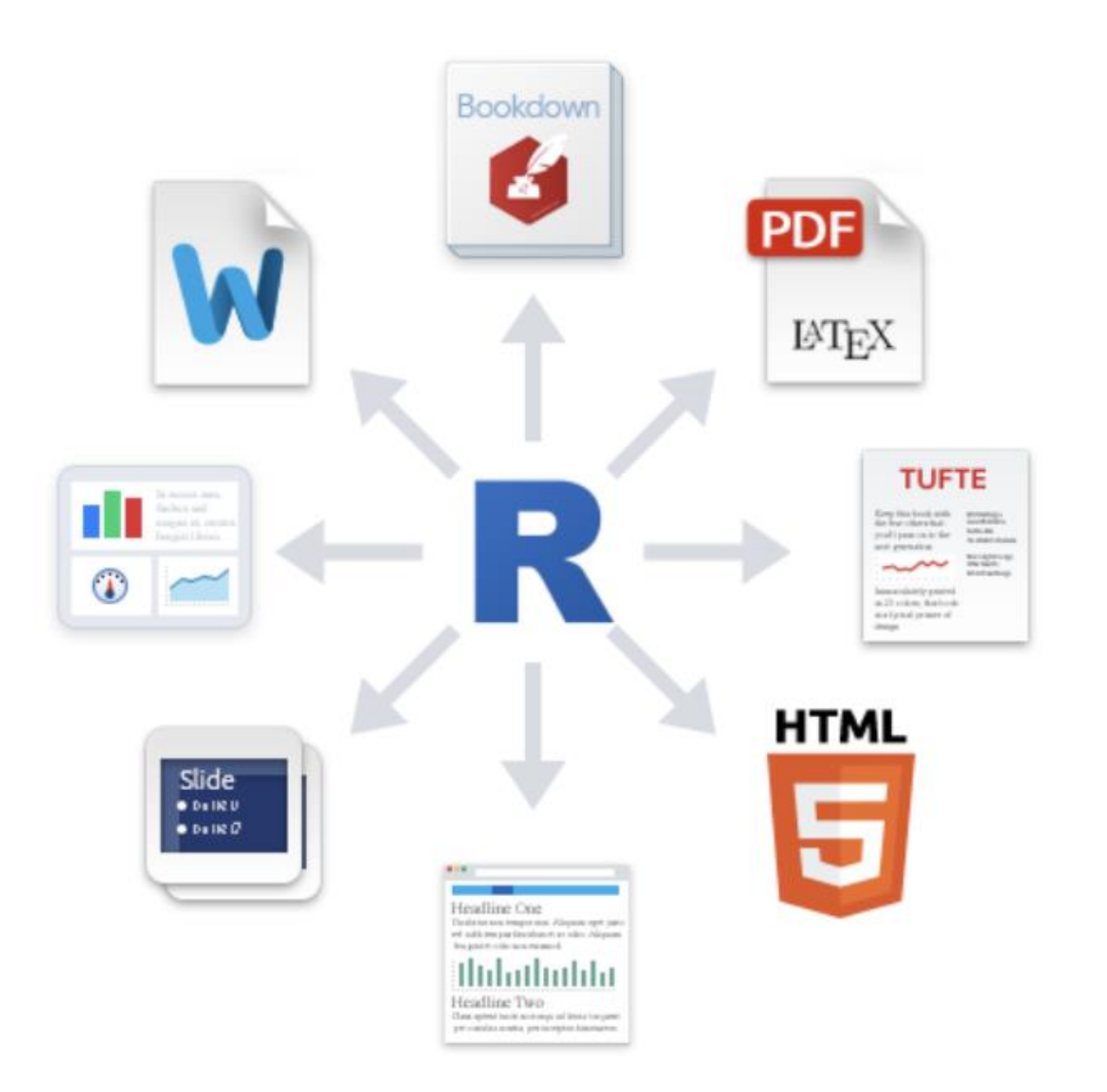

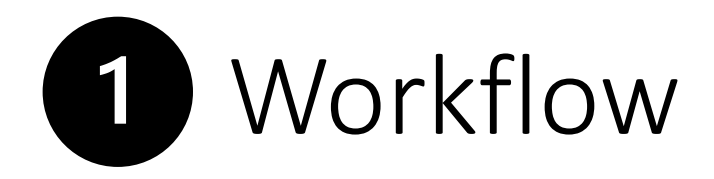

• How to make a report:

i. Open - Open a file that uses the .Rmd extension.

**ii. Write** - Write content with the easy to use R Markdown syntax

iii. Embed - Embed R code that creates output to include in the report iv. Render - Replace R code with its output and transform the report into a slideshow, pdf, html or ms Word file.

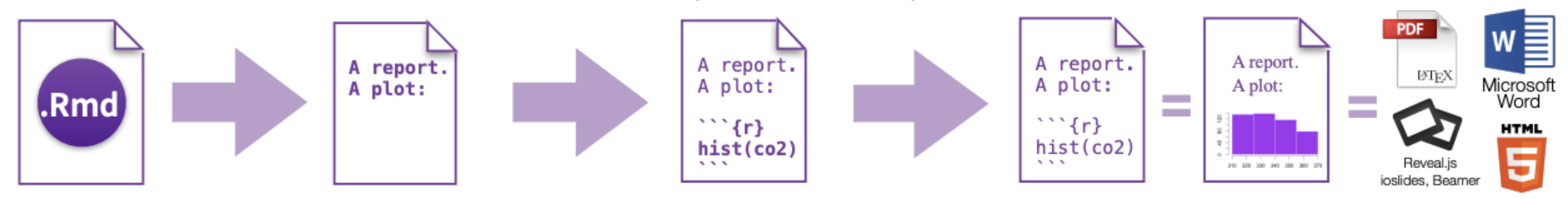

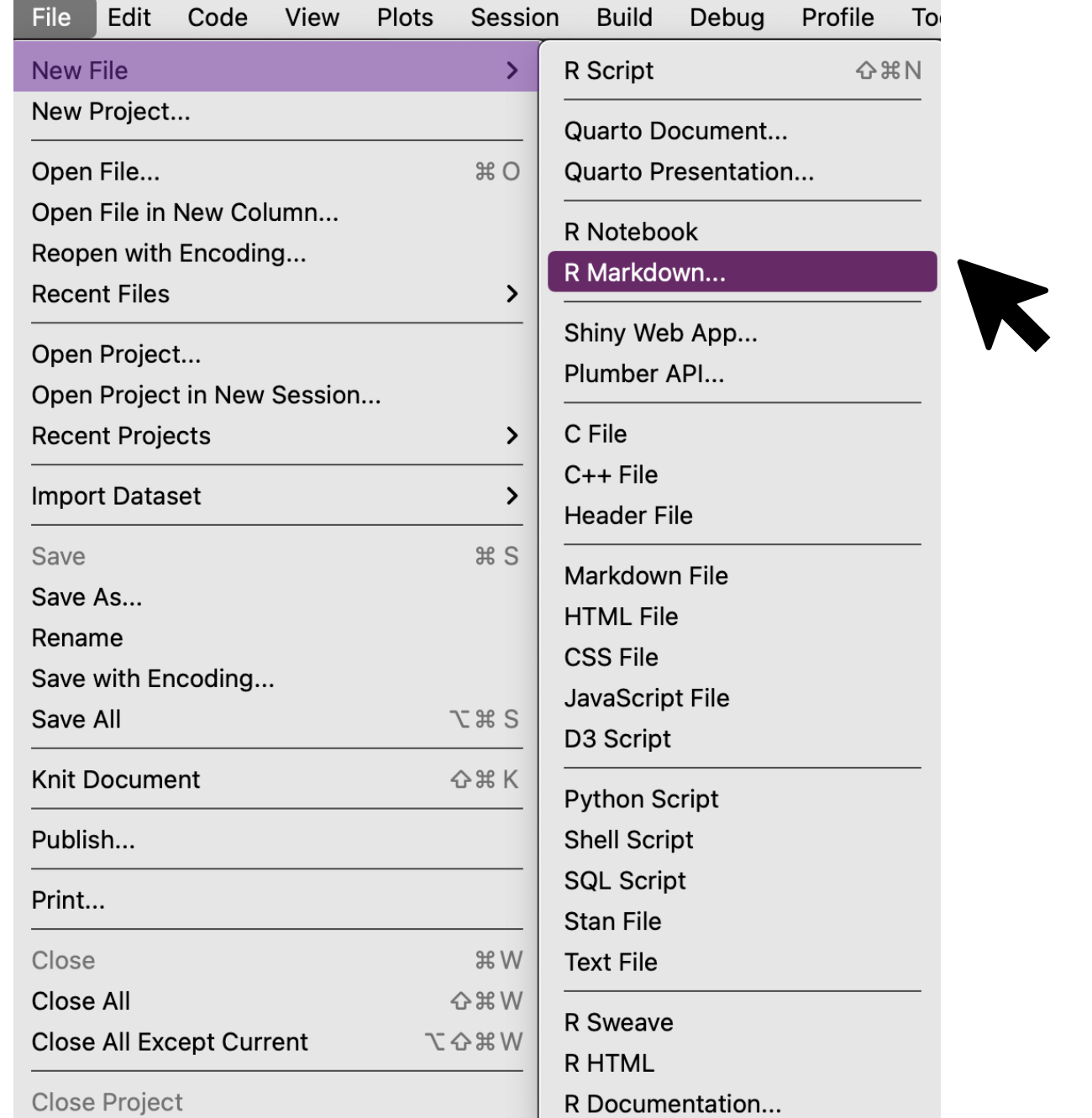

To

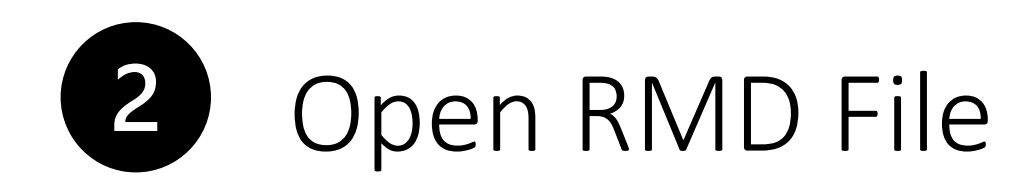

#### New R Markdown

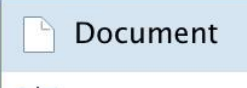

 $\overline{\mathbf{L}}$  Presentation

R Shiny

 $\mathbb{H}$  From Templ

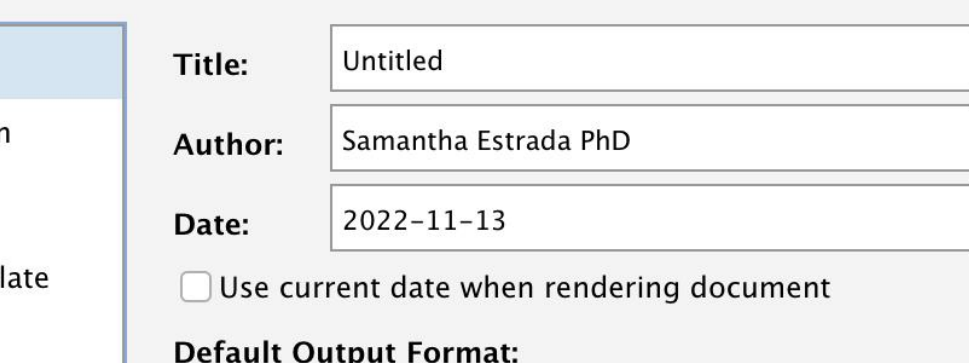

 $\odot$  HTML

Recommended format for authoring (you can switch to PDF or Word output anytime).

### O PDF

PDF output requires TeX (MiKTeX on Windows, MacTeX 2013+ on OS X, TeX Live 2013+ on Linux).

◯ Word

Previewing Word documents requires an installation of MS Word (or Libre/Open Office on Linux).

- Open File Start by saving a text file with the extension .Rmd, or open an RStudio Rmd template
- In the menu bar, click File  $\blacktriangleright$  New File |▶ R Markdown...
- A window will open. Select the class of output you would like to make with your .Rmd file
- Select the specific type of output to make with the radio buttons (you can change this later)
- Click OK

**Create Empty Document** 

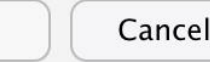

OK

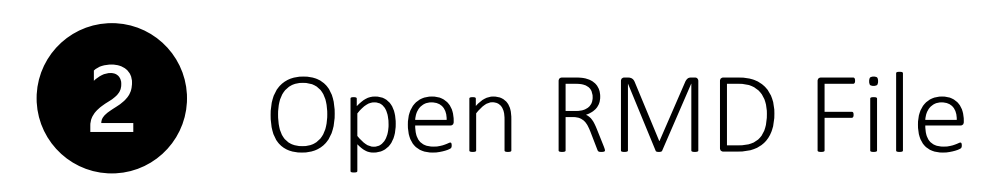

#### New R Markdown

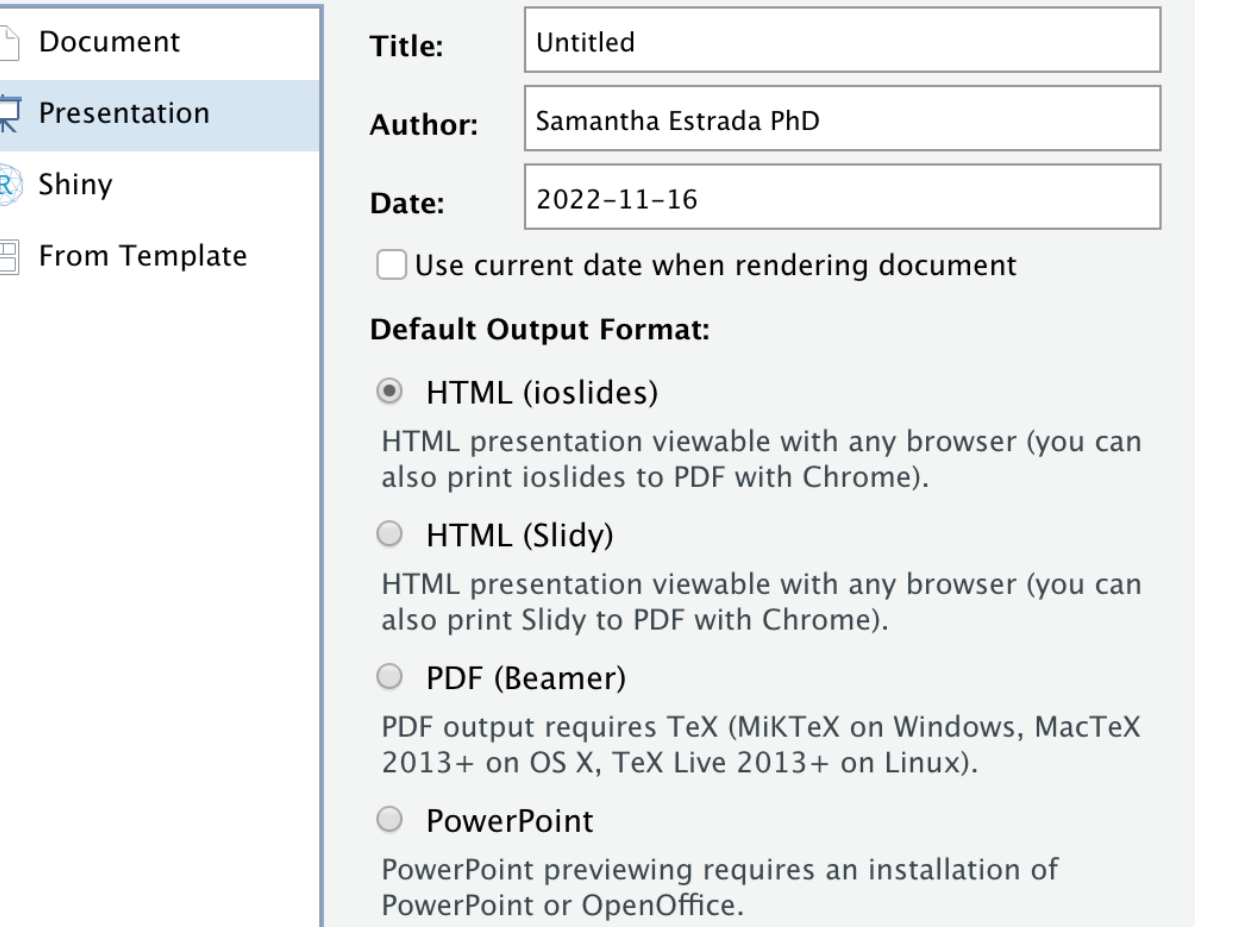

- Open File Start by saving a text file with the extension .Rmd, or open an RStudio Rmd template
- In the menu bar, click File  $\blacktriangleright$  New File |▶ R Markdown...
- A window will open. Select the class of output you would like to make with your .Rmd file
- Select the specific type of output to make with the radio buttons (you can change this later)
- Click OK

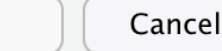

**OK** 

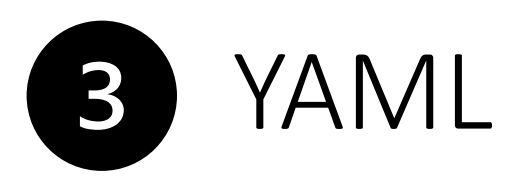

---

title: "Untitled" author: "Samantha Estrada PhD" date: "2022-10-30" output: pdf\_document toc: yes

- YAML stands for Yet Another Markup Language
- Several options
	- Title
	- Subtitle
	- Author
	- Date
	- Output
	- Table of contents
	- Among others!

```
title: "My docu"
subtitle: "What a document!"
output:
  html_document:
    toc: true
    toc_depth: 2
```
## title: "Final Data Project Instructions" subtitle: "PSYC 2354: Fall 2022" author: "Samantha Estrada PhD" output: html\_document bibliography: /Users/sestrada/OneDrive - The University of Texas at Tyler/Teaching GD/PSYC 2354/PSYC2354BIB.bib csl: /Users/sestrada/OneDrive - The University of Texas at Tyler/Teaching GD/PSYC 6341/PPT/apa.csl

# Rmarkdown Titles

# 1st level heading

This is some text between the 1st level

## 2nd level heading

This is some more text.

### 3rd level heading

## 1st level heading

This is some text between the 1st level

2nd level heading

This is some more text.

3rd level heading

# **Bullet Points**

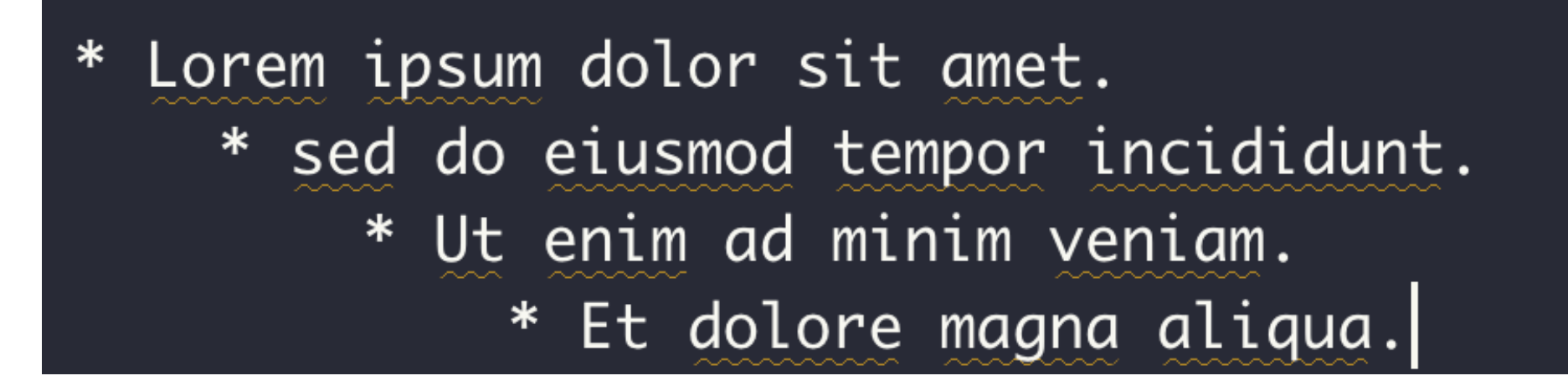

- Lorem ipsum dolor sit amet.
	- sed do eiusmod tempor incididunt.
		- \* Ut enim ad minim veniam.
			- · Et dolore magna aliqua.

# **Bold and Italics**

#### Bold and Italics

\* To bold text use double asterisks \*\*like this\*\* \* To italic text use one asterik \*like this\*

## **Bold and Italics**

- To bold text use double asterisks like this
- To italic text use one asterik like this

# Code Chunks: echo = FALSE

```{r cars, echo=FALSE} # echo=FALSE, message=FALSE} summary(cars) sd(cars\$speed)

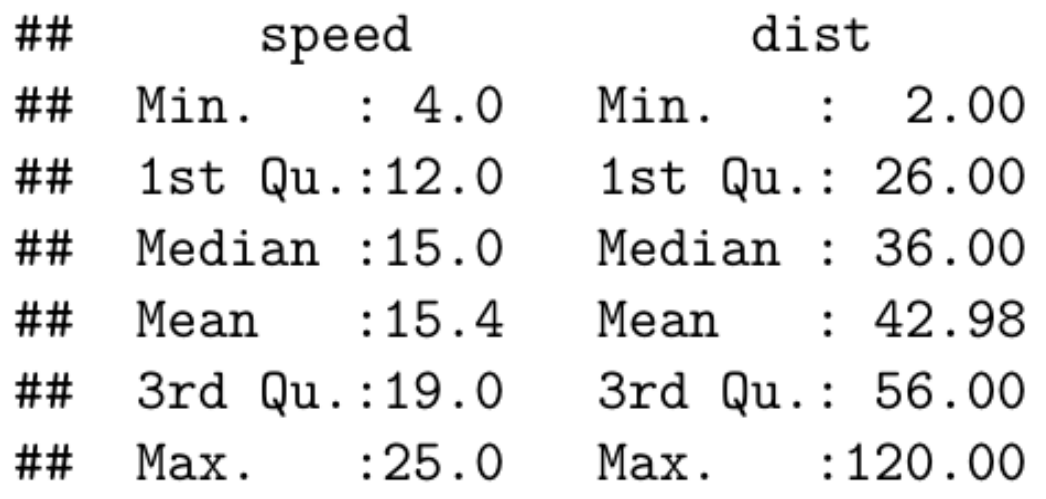

 $[1]$  5.287644 ##

Code Chunks: echo = TRUE ```{r cars2, echo=TRUE} # I calculate correlation next  $cor(cars)$ . . .

# I calculate correlation next  $cor(cars)$ 

## speed dist ## speed 1.0000000 0.8068949 ## dist 0.8068949 1.0000000

# Inline code

- ```{r cars3, echo=FALSE}  $sd.\,speed = sd(\text{cars$speed})$
- \* The standard deviation of speed is `r sd. speed`
- \* The standard deviation of speed is `r round(sd.speed,2)`
	- The standard deviation of speed is 5.2876444
	- The standard deviation of speed is 5.29

# Plots

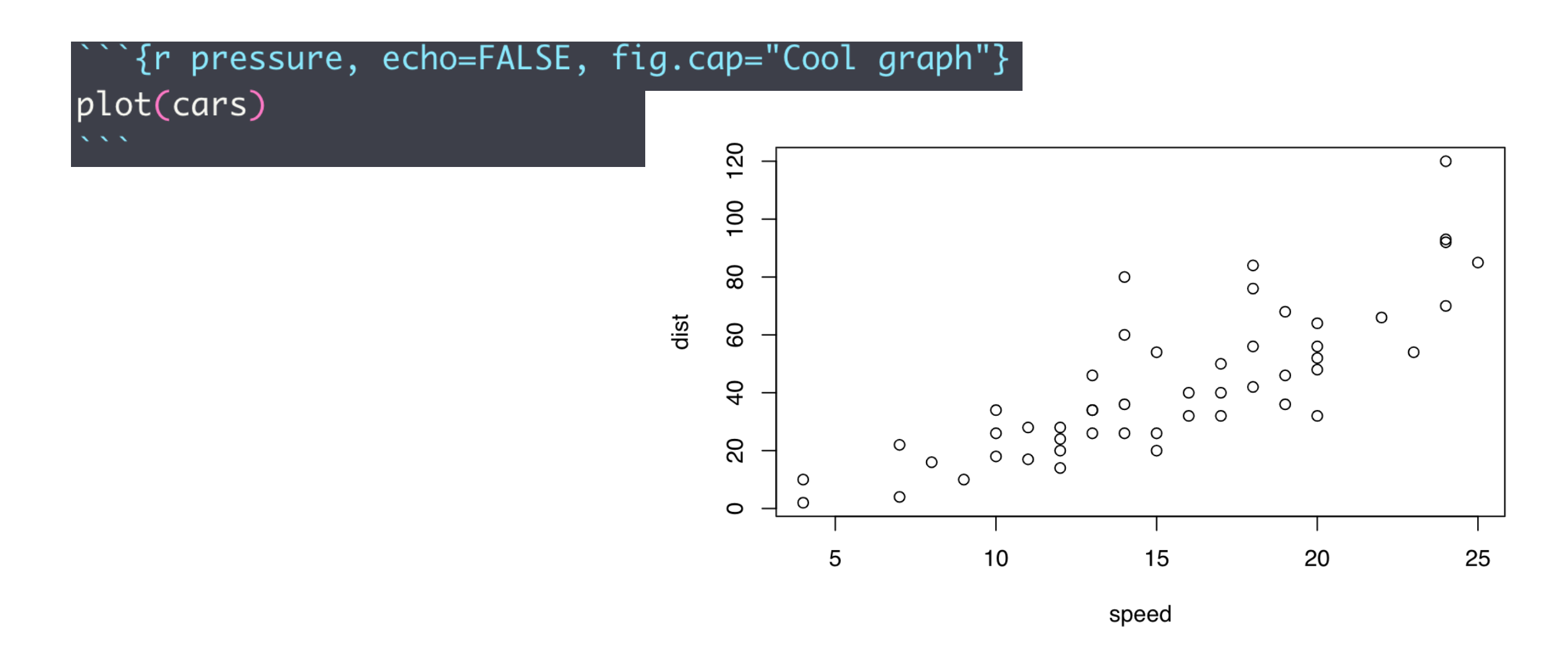

# Images

```{r catpic2, fig.cap="Cute cat pic", out.width = '40%', fig.align = 'center'} knitr::include\_graphics("/Users/sestrada/Desktop/catpic.png")

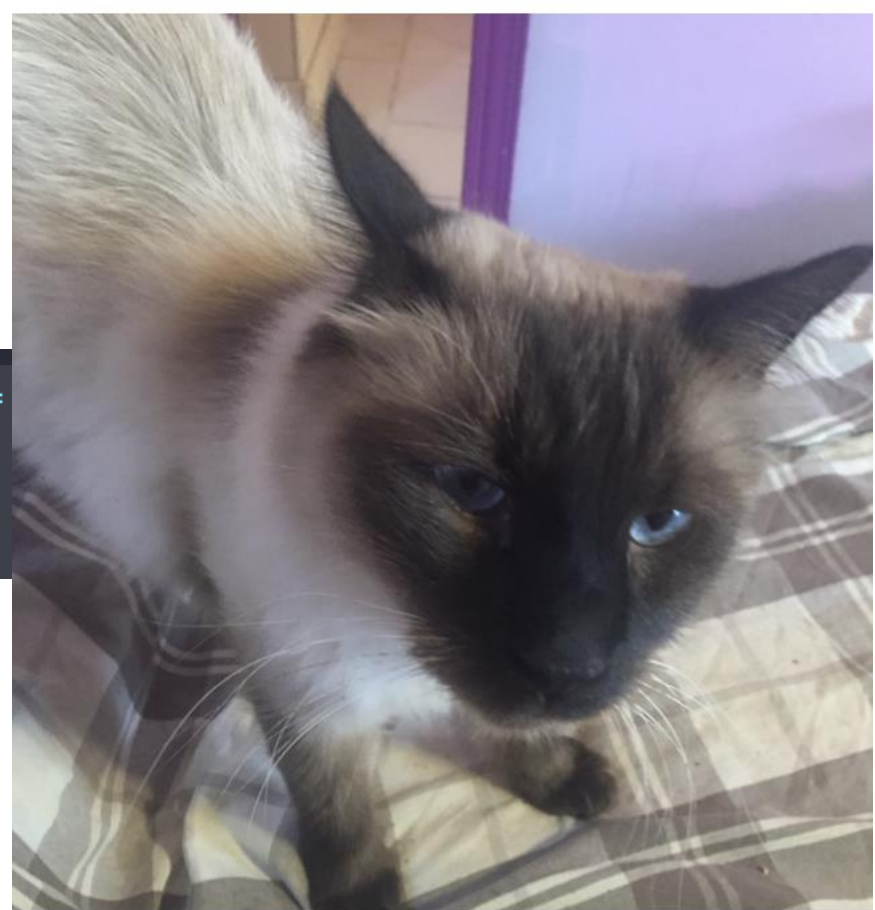

Figure 2: Cute cat pic

# Videos

# $\hat{r}$  {r, echo=FALSE} vembder::embed\_url("https://youtu.be/IJ5AC4k22kI")

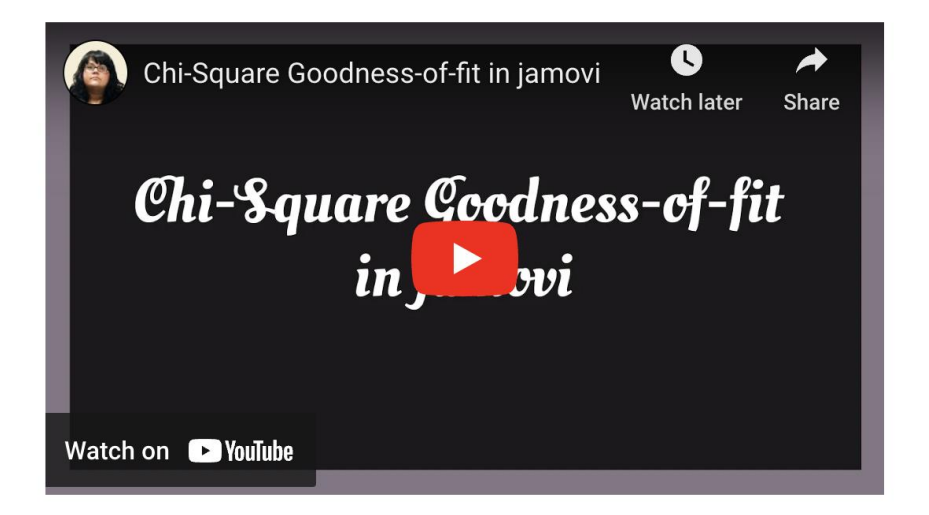

# Rendering

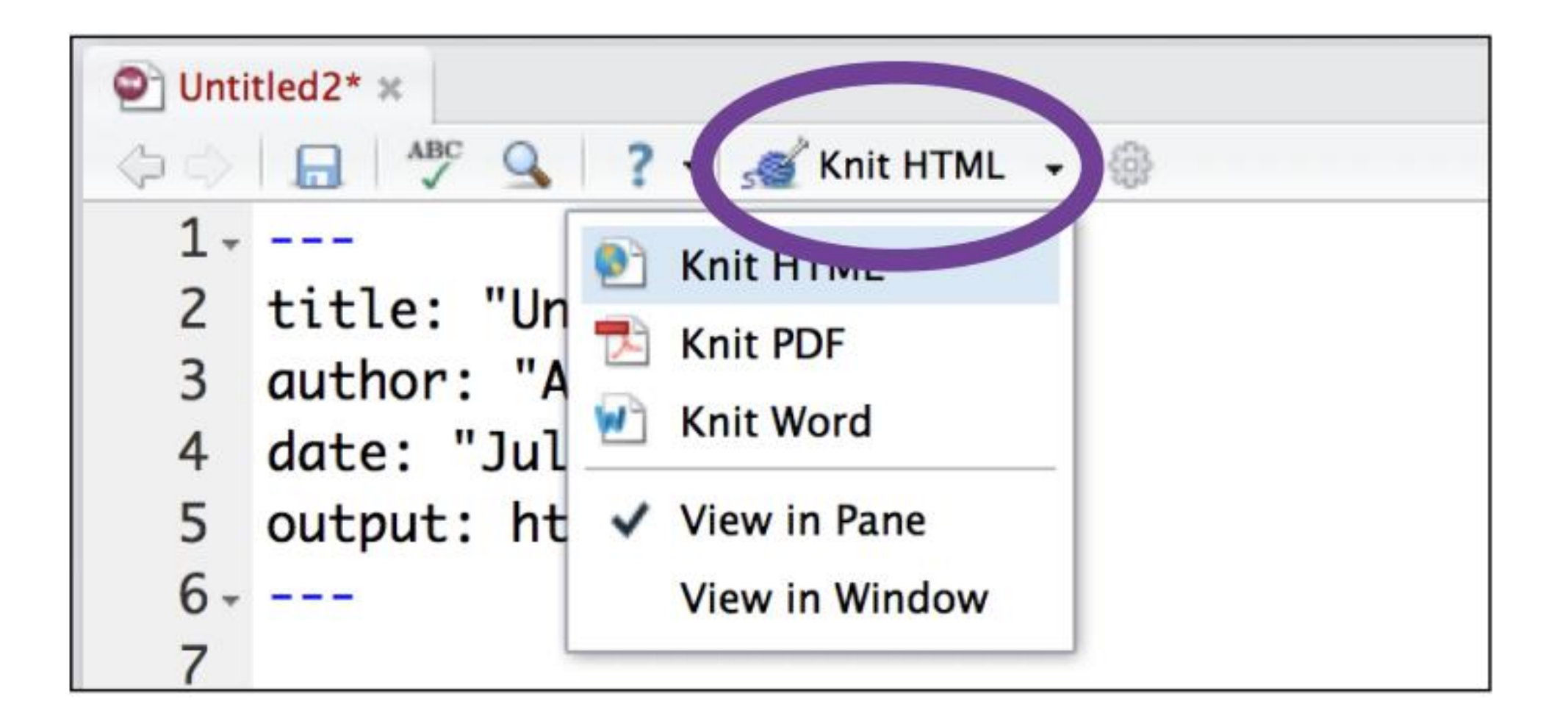

# R Markdown Resources

- RMarkdown: The Definitive Guide: <https://bookdown.org/yihui/rmarkdown/>
- [R Markdown Sheet Cheat: https://www.rstudio.com/wp](https://www.rstudio.com/wp-content/uploads/2015/02/rmarkdown-cheatsheet.pdf)content/uploads/2015/02/rmarkdown-cheatsheet.pdf
- Basic tables help:

[https://www.tablesgenerator.com/markdown\\_tables](https://www.tablesgenerator.com/markdown_tables)

• [More sophisticated tables: https://bookdown.org/yihui/rmarkdown](https://bookdown.org/yihui/rmarkdown-cookbook/kable.html)cookbook/kable.html

# ORSSP Resources

- Research Design & Data Analysis Lab: [https://www.uttyler.edu/research/ors-research-design-data](https://www.uttyler.edu/research/ors-research-design-data-analysis-lab/)analysis-lab/
- Schedule a consultant appointment with me: [https://www.uttyler.edu/research/ors-research-design-data](https://www.uttyler.edu/research/ors-research-design-data-analysis-lab/consultants/)analysis-lab/consultants/
- Check out Lab Resources (including recording of this webinar): [https://www.uttyler.edu/research/ors-research-design-data](https://www.uttyler.edu/research/ors-research-design-data-analysis-lab/resources/)analysis-lab/resources/